## Jira 메일테스트

이 문서는 메일 테스트 가이드를 공유하기 위해 작성되었다.

[Jira 테스트 이메일 보내기](#page-0-0)  $^{\degree}$ 이 [메일 대기열](#page-1-0)

## <span id="page-0-0"></span>Jira 테스트 이메일 보내기

- 1. 관리 → 시스템
- 2. 3. 사이드탭 → 보내는 메일 테스트 이메일 발송 클릭

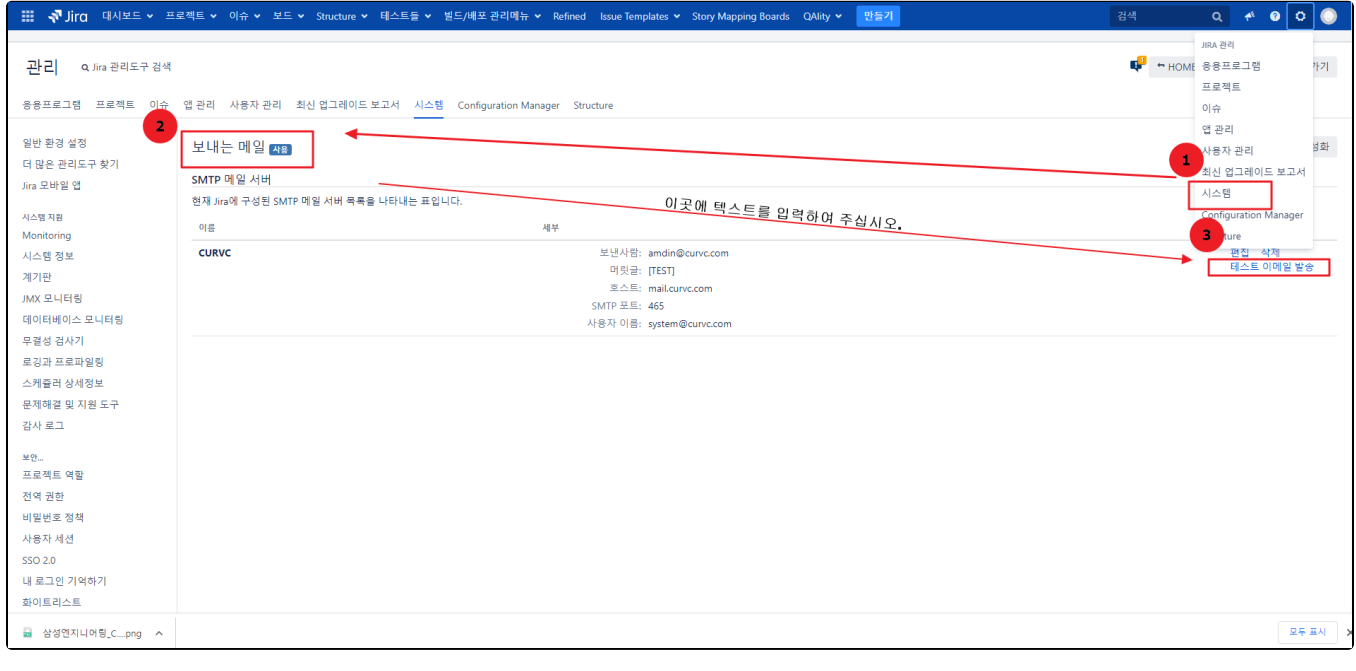

- 받는사람
- 제목 ■ 메세지 유형 선택

보내기 버튼을 클릭한다.

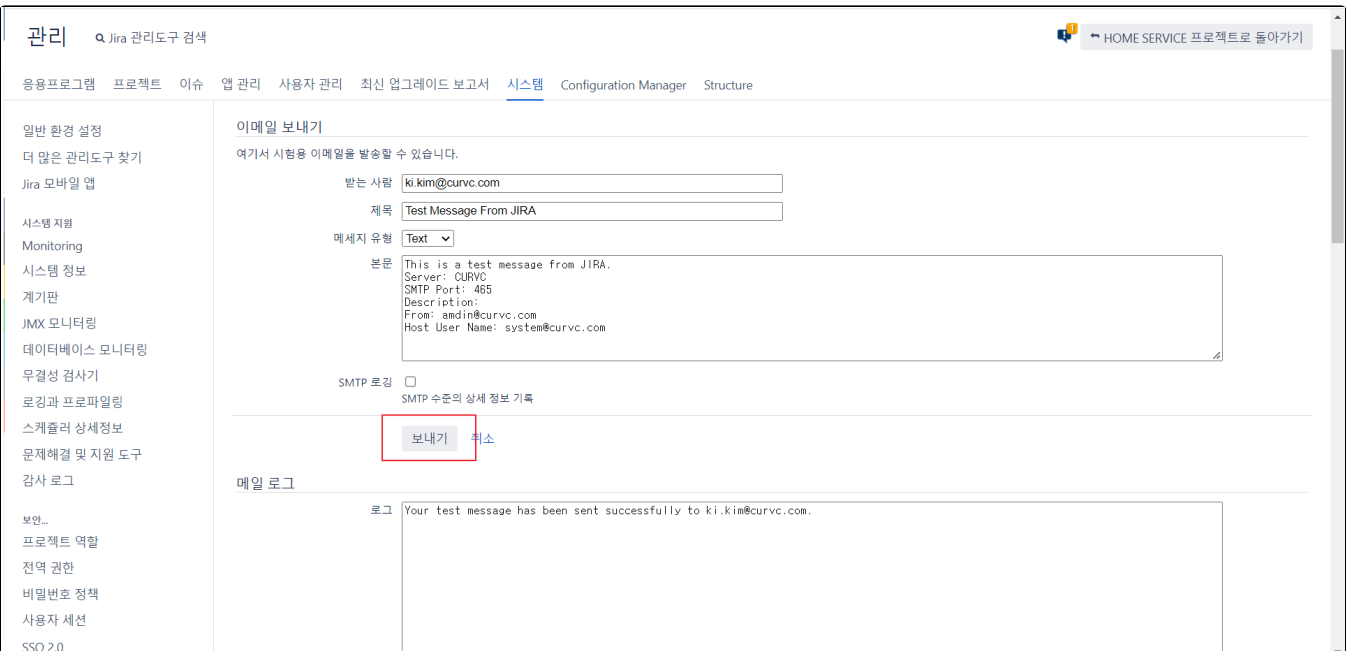

## <span id="page-1-0"></span>메일 대기열

Jira 내부 이벤트 대기열을 표시하며, 이벤트가 있을 경우 알림 메일을 발송 한다.

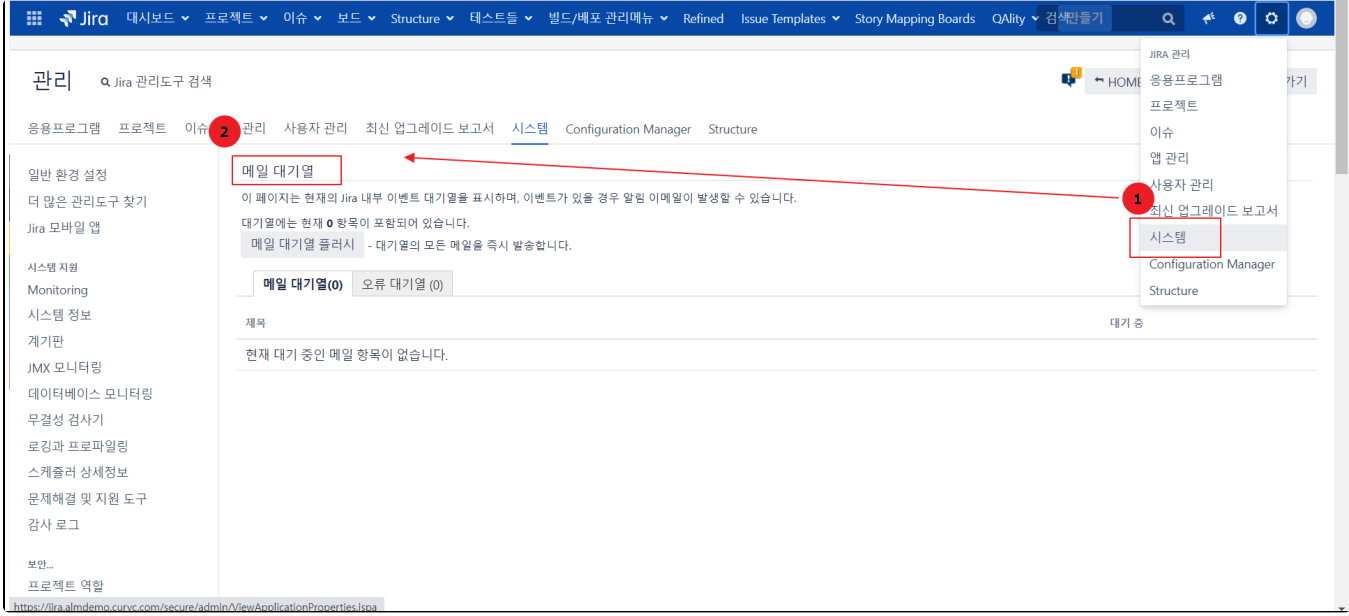